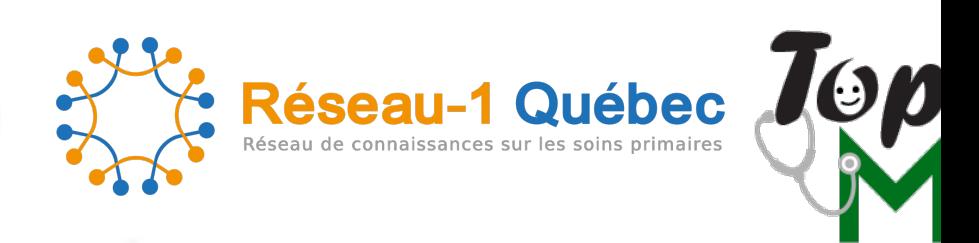

## Pour bénéficier de votre code personnel, suivre les étapes

\*À noter que vos accès personnels fonctionnent sur nos 4 plateformes de formation : TopMF.ca, TopI

## **Si vous n'êtes pas encore inscrit** :

- Aller sur la plateforme de formation ( www.topmf.ca ) et soumettre u (onglet abonnement dans la barre de menu) et choisir le **profil désiré**. - Un courriel indiquant vos accès personnels vous sera acheminé. (Ve

## **Lorsque vous avez vos accès personnels** :

- Aller sur le site et ouvrir une session avec vos accès.
- Cliquer sur l'onglet « abonnement » et remplir le formulaire de paie « **R1QTOP2021** » dans la section « **code promotionnel** ». Cliquer sur informations relatives au paiement.
- Soumettre le formulaire au bas de la page

Voilà c'est aussi simple ! Le code d'accès est **valable pour 12 mois.**

## L'équipe de Top Médecine